# **Configure PRBS Pattern in NCS4K to Verify Error-Free Path**

### **Contents**

**[Introduction](#page-0-0) [Prerequisites](#page-0-1) [Requirements](#page-0-2)** [Components Used](#page-0-3) **[Configure](#page-0-4)** [Network Diagram](#page-0-5) **[Configurations](#page-1-0)** [Verify](#page-1-1) **[Troubleshoot](#page-3-0)** 

## <span id="page-0-0"></span>**Introduction**

This document describes how to configure the Pseudo Random Binary Sequence (PRBS) pattern in NCS4K to verify an error-free path.

# <span id="page-0-1"></span>**Prerequisites**

### <span id="page-0-2"></span>**Requirements**

Cisco recommends that you have knowledge of these topics:

- Configure and maintain Cisco networking devices
- Familiar with NCS4K devices
- Familiar with the Cisco IOS® XR commands

#### <span id="page-0-3"></span>**Components Used**

The information in this document is based on NCS4K (Cisco IOS® XR platform) CLI.

The information in this document was created from the devices in a specific lab environment. All of the devices used in this document started with a cleared (default) configuration. If your network is live, ensure that you understand the potential impact of any command.

# <span id="page-0-4"></span>**Configure**

#### <span id="page-0-5"></span>**Network Diagram**

Topology: The network configuration consists of Node A (client device) connected to Node B (NCS4k), which further connects to Node C (NCS4k), and finally to Node D (client device).

This serves as a representative network arrangement. Despite the absence of any observed alarms along this path, issues arise during traffic transmission, suggesting a disruption in the flow of traffic.

PRBS Pattern Overview:

The PRBS pattern serves the purpose of testing the path and pinpointing potential problems.

In this scenario, negotiate with the client device and utilize a Cisco router solely for testing purposes. Activation of the PRBS pattern involves generating simulated bits to assess the smoothness of traffic movement between the nodes along the path.

Enabling the PRBS pattern necessitates placing the optics into maintenance mode.

<span id="page-1-0"></span>Subsequently, remote implementation of loopback is required on both NCS4k nodes.

#### **Configurations**

The process for implementing the loopback and activating the PRBS pattern is:

1. Shutdown of the respective port:

Config mode (conf t)

#show run controller odu20/0/0/2/1( Show run card type port)

#shutdown

2. Apply the PRBS pattern:

```
#conf t
(config)# controller  odu20/0/0/2/1
(config-odu2)# secondary-admin-state maintenance
(config-odu2)# no Secondary-admin-state normal
(config-odu2)# opu
(config-Opuk)# prbs mode source-sink pattern pn11
#commit
```
### <span id="page-1-1"></span>**Verify**

Use this section in order to confirm that your configuration works properly.

Examine the 15-minute Performance Monitoring (PM) interval for validation purposes.

RP/0/RP0#show controller oduk/otukR/S/I/P pm current 15-min prbs Wed May 10 05:55:01.239 UTC PRBS in the current interval [05:45:00 - 05:55:01 Wed May 10 2023]

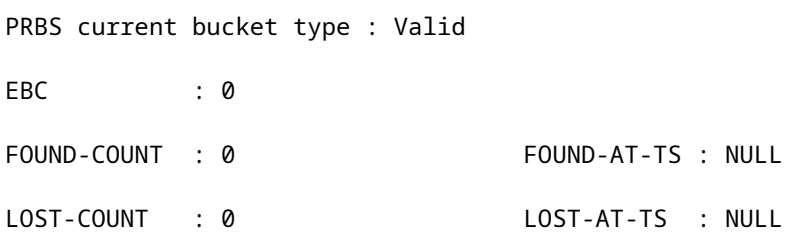

CONFIG-PTRN : PRBS\_PATTERN\_PN11

Last clearing of "show controllers ODU" counters never

RP/0/RP0:HLBONC07-0110110B#

Check the PRBS status:

#show controller oduk/otukR/S/I/P prbs

CONFIG-PTRN : PRBS\_PATTERN\_PN11 ast clearing of "show controllers ODU" counters never. 3#show controller 0DU20/0/0/2/ **RP/0/RP0:H** Wed May 10 05:21:42.686 UTC PRBS details-Enable Test ÷ Source-Sink Mode I **PN11** Pattern Locked Status ÷ RP/0/RP0: NUBONC07-01101108

*Sample Output*

<span id="page-3-0"></span>If the PRBS status displays as "Locked," it indicates a healthy path. However, if it appears as "Unlocked," further diagnosis might be needed to identify potential issues.

### **Troubleshoot**

This section provides information you can use in order to troubleshoot your configuration.

Suppose Node B NCS4k displays "Locked" for PRBS status, while Node C NCS4K shows an "unlocked" status.

To address this, perform a hard reset on the 0/0 card on the side of Node C, resulting in a "Locked" status.

If both sides show "Locked," it indicates a clear path without issues.

Next, proceed to remove the PRBS pattern. Please consult the relevant commands for removing the PRBS pattern and loopback:

# conf t # controller oduk/otukR/S/I/P (config-odu2)# shutdown (config-odu2)# commit (config-odu2)# no secondary-admin-state maintenance (config-odu2)# secondary-admin-state normal

# opu

(config-Opuk)# no prbs mod source-sink pattern pn11

#exit

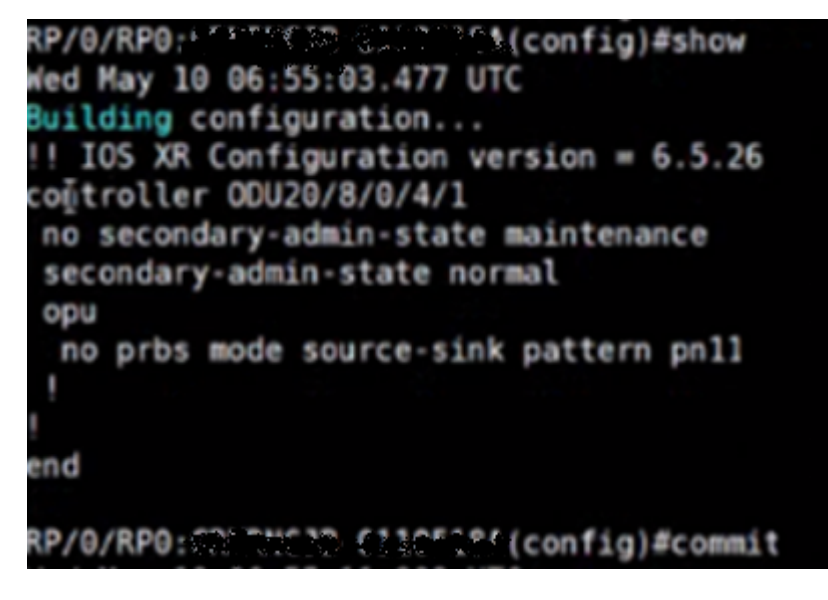

*Sample config for removal of PRBS*